RTICULOS

Tratamiento de información georreferenciada en el Sistema de Información Docente de la Educación Superior en Cuba

*El Ministerio de Educación Superior cuenta con el «Sistema de Información Docente de la Educación Superior en Cuba», que brinda los servicios necesarios para el apoyo a la toma de decisiones por parte de sus especialistas, pero no cuenta con un soporte para datos espaciales e información georreferenciada. Por otra parte, la integración de los Sistemas de Información Geográfica y los de Procesamiento Analítico en Línea ha conllevado al desarrollo de las herramientas de Procesamiento Analítico Espacial en Línea. Esto permite obtener información más precisa y efectiva, pues los datos representados en mapas son más fácil de interpretar que los presentados en forma tabular. Este trabajo tiene como objetivo elaborar una propuesta de adaptación del sistema DMMES para poder permitir el uso de la información georreferenciada. Esta propuesta debe garantizar la navegabilidad de la dimensión espacial en un cubo de análisis multidimensional y exploración de la información a través de mapas dinámicos. Para ello se escogieron tecnologías de punta en el campo de la inteligencia de negocios, con capacidad de análisis espacial, basadas en Java y de código abierto.*

*Palabras clave: inteligencia de negocio; sistema de apoyo para la toma de decisiones; datos espaciales; sistemas de información geográfica; procesamiento analítico espacial en línea*

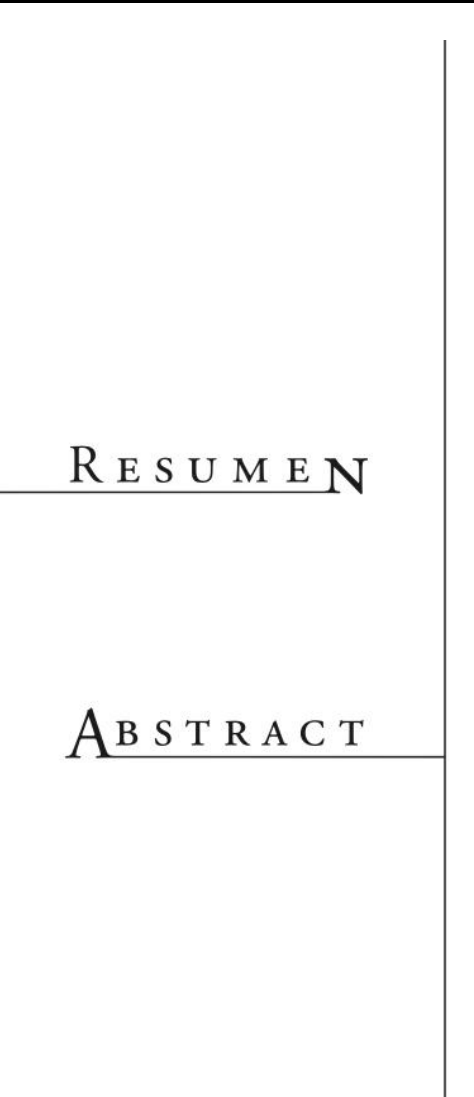

Orlando Jesús Rubiera Hernández Andy Álvarez Fernández Hilda García Barrios Vanessa Danae Muñoz Castillo Carlos Ramón López Paz Ingrid Wilford Rivera

*The The Cuban Ministry of Higher Education has the «Information system of higher education», this database management system offers the services needed to support decision making by its specialists, but doesn't have support for spatial data and geo-referenced information. Moreover, the integration of the Geographical Information Systems and the On-Line Analytical Processing systems have resulted in the development of the tools for the Spatial On-Line Analytical Processing systems, that combines the analysis capability of the OLAP and the capability of management of geo-referenced information of the GIS. It allows obtaining a more precise and effective information because the information represented in maps is easier to interpret than the one represented in table form. The objective of this work is the elaboration of an SOLAP application for the DMMES project that guarantees the browsing of the spatial dimension in a multidimensional analysis cube and the exploration of the information through dynamics maps. In order to complete this objective, state-of-the-art Open Source technologies have been selected in the field of business intelligence, based on Java, with the capability of performing*

*Keywords: business intelligence; decision support system; spatial data; information geographic system; spatial on-line analytical processing systems*

*.*

### Introducción

**EL E** organizaciones cuentan con un sistema de información que soporta gran parte de las actividades diarias propias n la actualidad la mayoría de las organizaciones cuentan con un sistema de información que soporta del sector de negocios que corresponda. El poder competitivo de una empresa se basa en la calidad y volumen de la información que sea capaz de utilizar en la toma de decisiones. Mediante el uso de la Inteligencia de Negocios (BI - del inglés Business Intelligence) se procuran las herramientas necesarias para explotar la información histórica y actual, haciendo que la misma sea una fuente fiable para el apoyo a las decisiones. Una de estas herramientas son los Sistemas de Apoyo a la Toma de Decisiones (DSS - del inglés Decision Support System). Los DSS brindan a la mayoría de las organizaciones una información, oportuna, dinámica y centralizada. Permiten hacer un analisis de la información para poder tomar decisiones acertadas en el momento preciso (Druzdzel & Flynn, 2002) (Nader, 2003) (Rosado & Rico, 2010).

En la visualización de los datos se pueden aprovechar tecnologías que usen gráficos y mapas para tener una visión global de la empresa y así tomar mejores decisiones. En el contexto de la exploración de la información, la visualización a través de mapas y gráficos se torna más compresible para el usuario. Para garantizar la visualización a través de mapas, es necesario que la información esté georreferenciada. En este escenario se destacan los Sistemas de Información Geográfica (GIS – del inglés Geographic Information System). Estos sistemas usan datos espaciales y están diseñados para ubicar espacialmente la información por medio de mapas. Los mapas son componentes estáticos y su utilidad disminuye cuando se tiene que analizar grandes volúmenes de información o comparar impactos de diferentes puntos de vistas, por lo que es necesario emplear herramientas adicionales para dar soporte a dicha evaluación (Druzdzel & Flynn, 2002) (López et al, 2008) (Nader, 2003) (Sivagnanam et al, 2008) (Wu & Kohun, 2008).

En los almacenes de datos (DW-del inglés Data Warehouse), así como en los sistemas Procesamiento Analítico en LíneaOLAP-

se emplea la dimensión geográfica como un atributo que describe los datos evaluados. Sin embrago, no se profundiza en la posición absoluta sobre un sistema de coordenadas (x,y,z) y en una posición relativa frente a otros elementos del paisaje. Además, no se emplea en la representación de mapas, lo que sí se hace en los GIS.

La integración de GIS y OLAP trae consigo grandes ventajas. Esto permite el uso de las capacidades de análisis de dicho sistema y la exploración de la información a través de mapas dinámicos. Se incorpora un componente espacial para referenciar los datos geográficamente en una herramienta OLAP. La representación de información por medio de mapas, resulta una manera más práctica e intuitiva en comparación con el análisis de grandes volúmenes de información a través de tablas (Badard & Dubé, 2009) (Bédard et al, 2006) (Boulil et al, 2012).

Como se plantea en (Franklin, 1992) «cerca del 80% de toda la información almacenada en bases de datos corporativas tienen un componente espacial». Por lo tanto, permitir que se trabaje con datos espaciales en un DSS incrementa la integralidad y disponibilidad de la información en el proceso de toma de decisiones. Es necesario llevar a la inteligencia de negocio y con ello a los DSS al uso de elementos espaciales, lo que agrega una dimensión espacial. Con ello, se obtiene información más precisa, efectiva e integral para el proceso de toma de decisiones (Badard & Dubé, 2009) (Bédard et al, 2006) (Cely & Bédard, 2008).

En el contexto específico de la universidad cubana, el Sistema de Información Docente de la Educación Superior en Cuba (DMMES) parte de la información estadística académica de las Instituciones de Educación Superior en Cuba (IES) es brindada por . El DMMES apoya la toma de decisiones por los directivos del Ministerio de Educación Superior (MES). Esta entidad rige los procesos docentes a nivel nacional, por lo que poder incorporar al dato que se analiza la característica geoespacial, elevaría su valor de uso. El tratamiento de la información georreferenciada y datos espaciales permite representar un panorama gráfico compuesto por un conjunto de mapas de análisis para apoyar, optimizar y de manera general, hacer más integral el

Una base de datos espaciales, ofrece todas las ventajas de una base de datos transaccional además de la capacidad de analizar la información de un elemento relacionado con su entorno geográfico y representar gráficamente esta relación. De esta manera se pueden obtener reportes que hasta hoy no se puede mostrar o que son muy engorrosos de analizar de forma tabular. Este tipo de base de datos ofrece la oportunidad de generar distintos mapas dinámicos para el análisis, asi como la distribución territorial de la demanda potencial y real de todos los servicios que brinda la Educación Superior. Este tipo de reportes no tienen el mismo impacto en su forma tabular que el que pudiera tener en su representación a través de un mapa dinámico. En este trabajo se expone el tratamiento necesario para incorporar la información georrefenciada en el esquema multidimensional del sistema DMMES.

### Trabajos relacionados

Los GIS, son un tipo de sistema informático de propósito general que permite manejar datos geográficos en forma digital, con la posibilidad de tratar los datos de forma adecuada para ser procesados, realizar análisis y modelización (Wu & Kohun, 2008). En la bibliografía consultada resultaron relevantes los trabajos que se refieren a continuación.

Durante el proceso electoral en México es empleado el Sistema de Información Geográfica Electoral (SIGE). Este sistema proporciona grandes ventajas, presenta de forma clara y sencilla datos de índole electoral. Mediante este GIS se obtienen valores de distancias, perímetros, volúmenes, áreas, alturas y otros datos geométricos de valor. SIGE representa las vecindades, conectividad, aglomeraciones, dispersiones, distribuciones y crecimiento de la población mexicana hacia una dirección dada. Permite conocer las relaciones espaciales del entorno físico con la ciudadanía. Facilita el análisis de procesos político-electorales que se manifiestan en el electorado y de esta forma poder actuar de manera eficaz y directa (Martínez et al, 2013).

El sistema Geopolítica nace en Chile como una solución tecnológica de última generación, que utiliza como motor la información pública (SERVEL, TER, TRICEL). Estas bases de información integradas y procesadas sirven para alimentar el GIS. Geopolítica que fue una pieza clave en los procesos de planificación, toma de decisiones y gestión en la dirección de la campaña electoral de Sebastián Piñera (Martínez et al, 2013).

Por otra parte, en Cuba surge el sistema SIGElectoral debido a que se necesitaba contar con una herramienta que permitiera la representación geoespacial de la información asociada al proceso electoral cubano. En su desarrollo se emplearon herramientas y tecnologías libres teniendo como base la plataforma soberana GeneSIG desarrollada en la Universidad de las Ciencias Informáticas. El SIGElectoral brinda servicios de acceso a la información geográfica, lo que permite su análisis y visualización mediante una interfaz de usuario sencilla y de fácil manejo. Dicho sistema posibilitó la disponibilidad de información confiable y actualizada del proceso electoral en nuestro país (Martínez et al, 2013).

También resulta relevante en Cuba el Sistema de Información Geográfica para la gestión en el fondo habitacional, que se crea debido a la necesidad de caracterizar el fondo habitacional de la provincia Sancti Spíritus. Este GIS permite obtener un dominio tanto general como específico del fondo habitacional y sus características a cualquier escala del territorio. Propicia rapidez y precisión a la hora de tomar decisiones urgentes ante amenazas de desastres naturales. Permite evaluar variables meteorológicas de ciclones tropicales que inciden en el estado físico de las edificaciones y localizar viviendas con diferentes niveles de vulnerabilidad estructural. Este sistema permite elaborar diversos mapas temáticos. Además, brinda la posibilidad de impresión personalizada de manzanas, circunscripciones, áreas homogéneas de cada edificación (Cruz, 2012).

## **Tratamiento** georreferenciado de la información

Para analizar la solución actual (sistema DMMES) y de ahí migrarla a una solución espacial se debe partir del estudio de la base de datos (BD) física que se tiene. Para realizar esta migración de los datos, se utilizó la herramienta PostGIS, extensión que convierte al gestor de base de datos PostgreSQL en un gestor de base de datos espaciales. Esta es una buena solución para el almacenamiento, gestión y mantenimiento de datos espaciales. Debido a que PostGIS está construido sobre PostgreSQL hereda automáticamente sus características, así como los estándares abiertos (PostGIS, 2012).

Todas las tablas que se utilizan en el cubo de matrícula del DMMES estaban ubicadas en el esquema «public» (esquema por defecto del PostgreSQL). Además de este esquema se encontraban dos esquemas adicionales en la BD. El primero es el esquema «metadata» donde se encuentran los codificadores, con los que se mapean los datos a la hora de ejecutar los procesos ETL. El segundo es el esquema «stage», que es un almacenamiento intermedio usado en los procesos ETL, en el que se vuelcan los datos de diferentes fuentes, especialmente de ficheros XML, antes de que estos se integren en las tablas finales. Estos datos sólo son creados durante estos procesos: una vez concluido el procesamiento se limpian y quedan vacíos.

Las tablas del esquema «public» fueron reubicadas en un nuevo esquema llamado «dm\_data». Este cambio se realizó debido a que al utilizar la extensión para soporte espacial PostGIS, se emplea de forma intensiva el esquema «public» para crear funciones, tipos de datos, entre otros. Si se emplea el mismo esquema, cuando se salva la base de datos este incluirá no sólo los datos de interés sino también toda la parte propia de PostGIS, lo que incrementará el tamaño de la base de datos y el tiempo de restauración. Antes de continuar con la solución propuesta se procede a definir el tipo de dato con que se va a trabajar.

Resulta importante antes de definir el tipo de dato espacial a trabajar conocer cómo va a ser la representación de este. Un sistema de referencia espacial es la manera de denotar el sistema de coordenadas que se va a utilizar para definir las geometrías en nuestro sistema. PostGIS empaqueta aproximadamente 3,000 de estos sistemas de referencia, que están denotados por

números (actualmente sólo los códigos de European Petroleum Suvey Group (EPSG<sup>1</sup>) son estándares comunes en esta industria) y pueden estar bloqueados en la tabla de referencia espacial incluida en la plantilla del PostGIS. Estos sistemas de referencia espacial definen cómo los datos geográficos serán representados en un mapa plano y qué sistemas de medidas (grados, pies, metros) usa el sistema de coordenadas (Hsu & Obe, 2011).

PostGIS trabaja con dos tipos de datos espaciales: de tipo geométrico (geometry) y de tipo geográfico (geography). Los datos «geography» siempre deben ser guardados en el sistema de referencia espacial WGS84<sup>2</sup> (Lon/Lat grados); sin embargo, todas las mediciones en geografía son expresadas en metros. Por ejemplo, si la fuente de datos está en un sistema de coordenadas planas y se desean utilizar los datos «geography» almacenados en la base de datos, se necesitan cargar como tipo de datos «geometry» primero, transformarlos y luego convertirlos (typecasting) a tipo «geography». Los datos de tipo «geometry» pueden ser almacenados en cualquier sistema de referencia espacial. Las medidas están dadas siempre en las unidades del sistema de referencia espacial. Es decir, que si los datos están dados en longitud y latitud (Lon/Lat) las medidas serán en grados (Hsu & Obe, 2011). En el presente trabajo se utiliza el tipo de datos geometry.

Después de analizados los tipos de datos espaciales a emplear en el trabajo y de la selección del nuevo esquema a utilizar, se procedió a la creación de dos nuevas tablas: «dm\_town» y «dm\_province». Estas contienen los atributos de las provincias y los municipios, incluyendo los datos espaciales para georreferenciar la información. Estos datos están en las columnas town/province\_geometry\_data. Así se suministra una ubicación espacial a datos no espaciales (ejemplo: nombre de provincia).

En la figura 1 se observa la descripción de las tablas referentes a provincia y municipio. Lo relevante de estas tablas son las columnas town\_geometry\_data y province\_geometry\_data que almacen la información espacial. También hay dos

*<sup>1</sup> Fue una organización científica vinculada a la industria del petróleo europea. EPSG compiló y difundió el conjunto de parámetros geodésicos EPSG, una base de datos ampliamente utilizada que contiene elipsoides, datums, sistemas de coordenadas, proyecciones cartográficas, entre otros. 2 Sistema de coordenadas que se emplea como referencia mundial para dispositivos GPS.*

*Ciencias de la Información* **5**

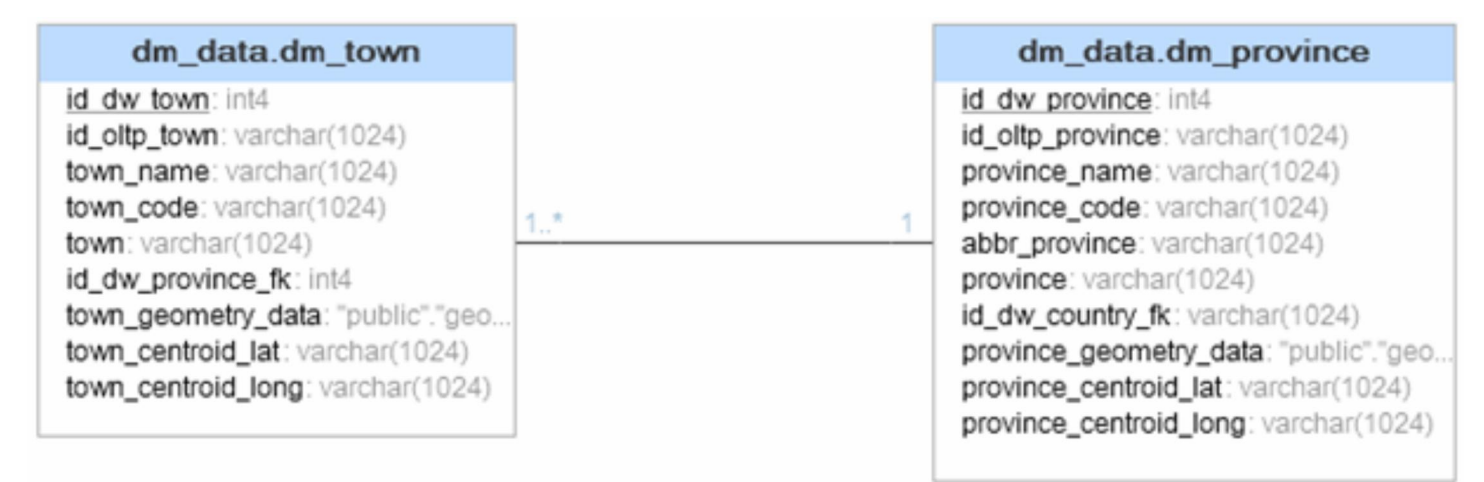

*Figura 1. Descripción de las tablas dm\_town y dm\_province.*

atributos adicionales, town/province\_ centroid\_lat y town/province\_centroid\_ long. Estos hacen referencia a los centroides<sup>3</sup> de las geografías empleadas, obtenidos como resultado de consultas externas empleando Quantum GIS<sup>4</sup>, que sirven para referenciar el punto medio de un polígono. Estos datos adiciones son parte de una solución en la interfaz gráfica final.

En la Figura 2 se sintetiza la solución propuesta segmentada por fases. Las dos fases iniciales comprenden la preparación de los datos espaciales y las fuentes de datos, así como la integración mediante procesos ETL.

La información geoespacial utilizada es de tipo vectorial, ya que se usaron ficheros de formato Shapefiles que guardan la localización de los elementos geográficos y los atributos asociados a ellos. El formato ESRI Shapefile (.shp) es un formato de archivo informático propietario de datos espaciales desarrollado por la compañía ESRI. Para la carga de esos Shapefiles se utilizó una herramienta que incorpora el PostGIS llamada «PostGIS Shapefile Import/ Export Manager», que sirve tanto para importar como para exportar Shapefiles (Barrera, 2005) (Torres et al, 2011).

Luego de cargados los datos en la base de datos se procede a realizar un proceso ETL para nutrir al SDW (almacén de datos que maneja información geoespacial) de la información del control de la actividad docente que envían (en ficheros .XML) las IES al MES.

Para la integración de los datos espaciales se realizaron procesos ETLs empleando la herramienta GeoKettle (en su versión 2.5). GeoKettle es una versión con soporte para datos espaciales de Pentaho Data Integration (PDI). Es una potente herramienta ETL espacial que integra diferentes fuentes de datos espaciales para la creación/actualización de los almacenes de datos geoespaciales. GeoKettle integra el componente geoespacial en PDI y así permite el manejo transparente del tipo de datos geometry como cualquier otro tipo de datos clásico (cadenas, números, fechas, entre otros) (GeoKettle, 2012). En la Figura 3 se muestra una sección del ETL en que son cargados los datos a las tablas dm\_town y dm\_province del esquema dm\_data.

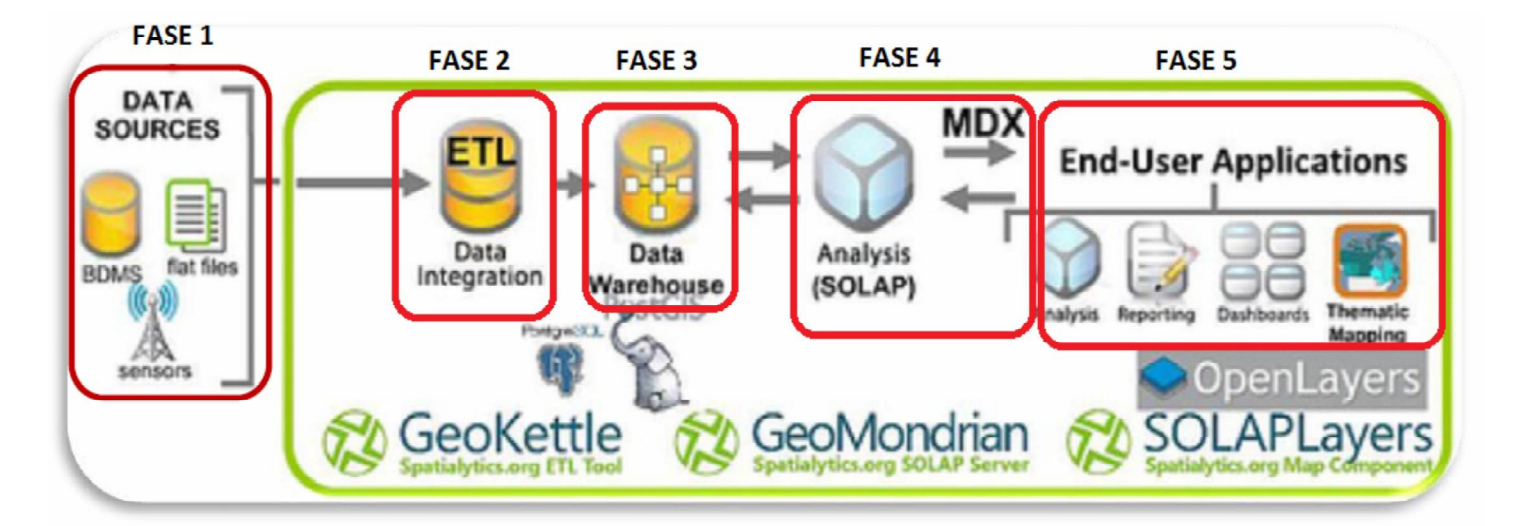

*Figura 2. Solución propuesta.*

*3 El centro de simetría de una figura geométrica es el centroide.*

*4 Es un Sistema de Información Geográfica de código libre y multiplataforma*

Tratamiento de información georreferenciada en el Sistema de Información Docente de la Educación ...

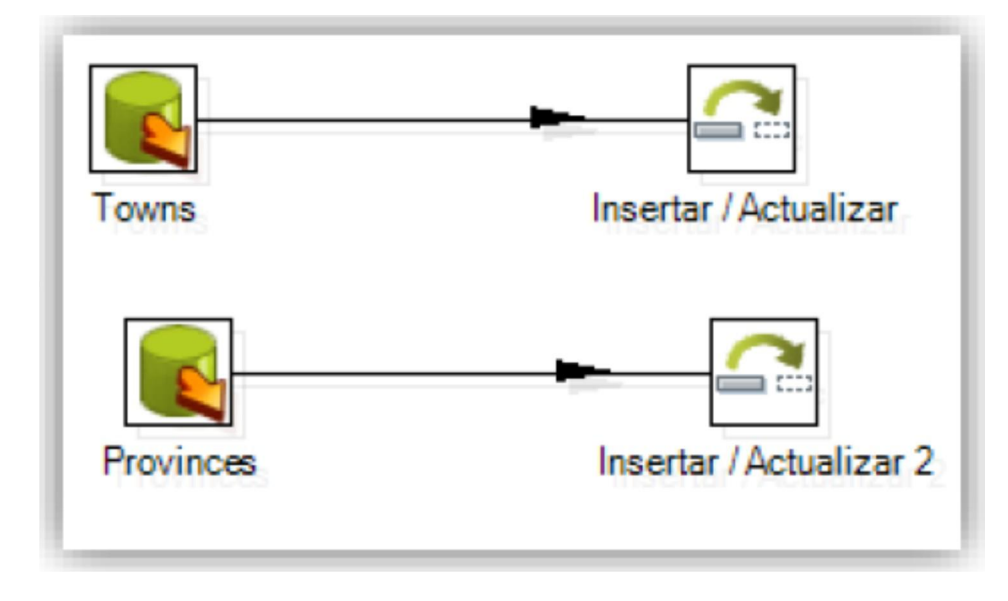

*Figura 3. Sección del ETL en que son cargados los datos a las tablas dm\_town y dm\_province.*

La Figura 4 muestra una de las herramientas internas del GeoKettle empleadas. Esta, en particular, visualiza los datos espaciales a representar, lo cual es de gran utilidad pues para cualquier operación primero se verifican los datos (si son correctos y si están completos).

Por otro lado, la carga de la información no espacial, se realiza en una primera parte en el Load Stage, también empleando la herramienta GeoKettle 2.5. Aquí es donde se carga la información proveniente de los ficheros .XML a unas tablas temporales. Estos datos son limpiados y validados para que no haya inconsistencias en los mismos. La limpieza de datos incluye definir valores por defecto para aquella información que viene vacía y establecer un formato estándar para valores como la fecha, el salario, entre otras. Ese proceso se realiza sobre unas tablas temporales en el esquema "stage". En la segunda parte del proceso los datos pueblan las dimensiones del SDW. Luego, en una tercera parte, se procede a poblar la tabla de hechos "Matrícula". En un último paso se procede a eliminar las tablas temporales y de esta manera queda lista la información para ser explotada por el usuario final. La Figura 5 muestra las diferentes etapas del proceso de importación de los datos y de llenado del SDW.

Los esquemas multidimensionales vienen a

ser los procesos del negocio de interés, las áreas de análisis de los usuarios. El esquema "Matrícula" registra la matrícula del estudiante mientras esté activo. Permite la toma de decisiones a partir de los datos que se registran de los estudiantes y los cambios que sufren. Almacena la información de la matrícula de los estudiantes en distintos instantes de tiempo. En este trabajo este esquema fue modificado para el uso de la dimensión espacial (Fase 3, Figura 2). Se escogió un esquema multidimensional de tipo copo de nieve porque brinda la posibilidad de segregar los datos de las tablas de dimensiones y provee un esquema que sustente los requerimientos de diseño. Otra razón para su selección es que es muy flexible y puede implementarse después de que se haya desarrollado un esquema en estrella, como es el caso que se ocupa.

El servidor SOLAP que se utilizó fue el GeoMondrian (Fase 4, Figura 2). Este es una versión de Mondrian «con soporte para datos espaciales» , por lo que, adquiere todas sus funcionalidades además de añadirle el soporte espacial. GeoMondrian brinda una integración coherente de los objetos espaciales en la estructura del cubo OLAP de datos y proporciona las primeras extensiones espaciales para el lenguaje de consulta MDX (Multi Dimensional eXpressions) (GeoMondrian, 2012). Esto permite integrar capacidades de análisis espacial la matrícula del estudiante mientras esté activo. Permite la toma de decisiones a partir de los datos que se registran de los estudiantes y los

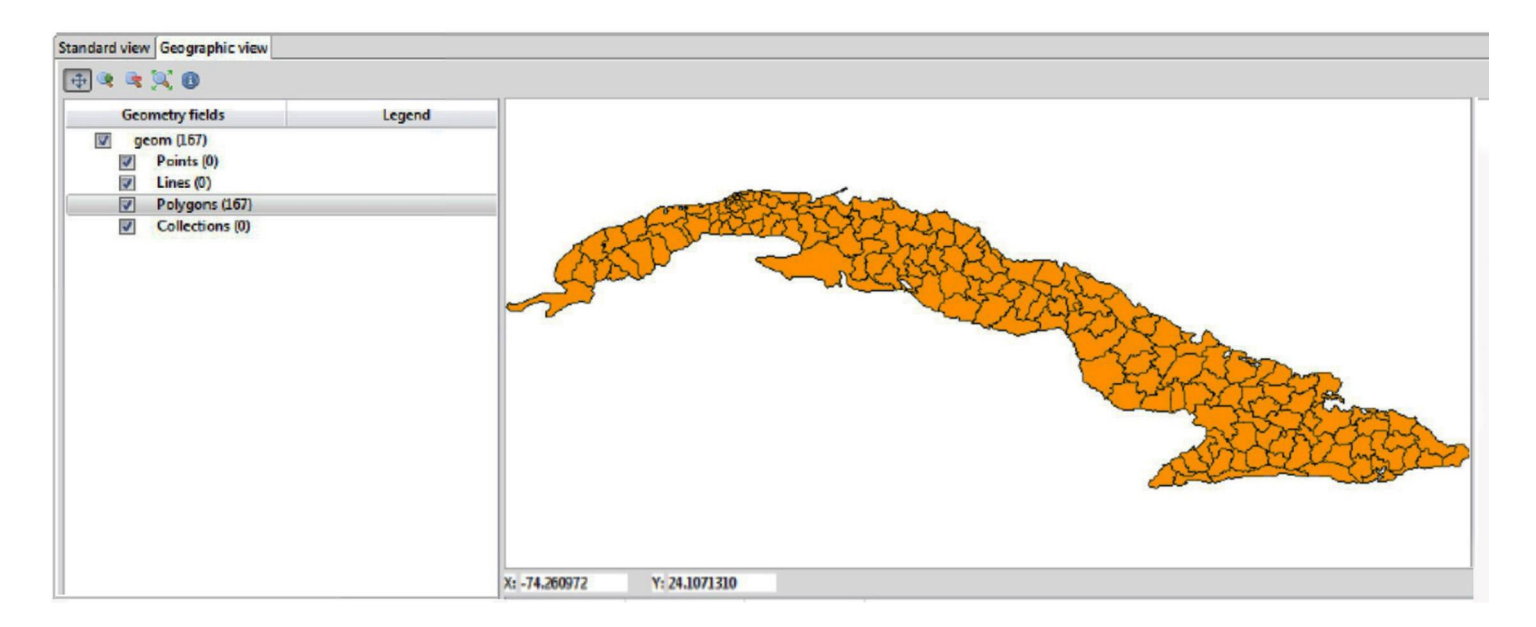

*Figura 4. Visualización de los datos espaciales en el GeoKettle 2.5*

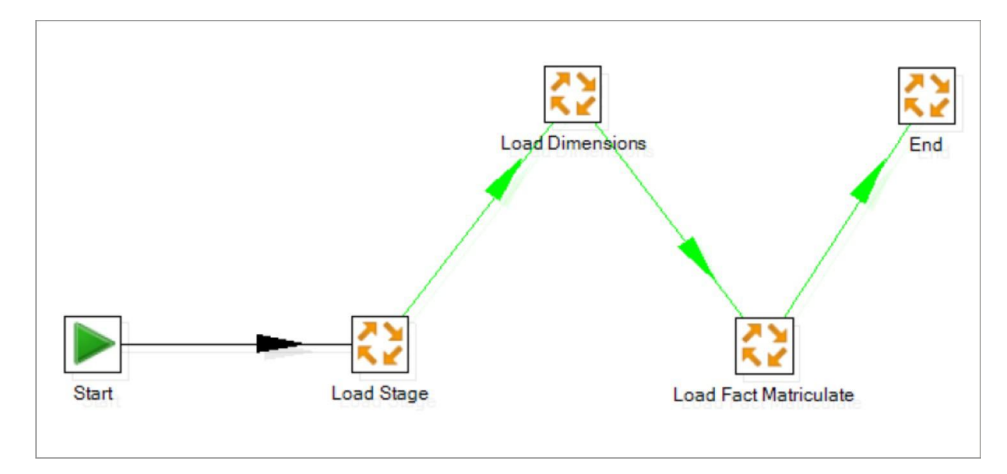

*Figura 5. Proceso ETL empleado para cargar los datos y poblar el SDW*

que se registran de los estudiantes y los cambios que sufren.

El MDX es el lenguaje de consulta en los sistemas OLAP equivalente al SQL en los sistemas gestores de bases de datos relacionales. Lo significa que es el lenguaje que permite explotar la información que reside en los motores OLAP. Es un lenguaje de consulta más cercano al lenguaje natural que el SQL, sin embargo, tiene funciones y fórmulas que lo hacen muy potente para el análisis de datos. La principal diferencia del mundo OLAP respecto al mundo relacional radica en que las estructuras dimensionales están jerarquizadas y se representan en forma de árbol, y por lo tanto existen relaciones entre los diferentes miembros de las dimensiones. Después que una consulta MDX es introducida en la aplicación propuesta como solución, esta

es transformada en un mapa que muestra el total por cada provincia. La Figura 6 muestra un ejemplo de mapa. En este caso, se observa a la provincia La Habana y a los municipios que la componen. Se pueden visualizar los municipios de La Habana mediante un rango de colores, en los que con una simple observación podemos apreciar cuál es el municipio que presenta mayor cantidad de miembros (de menor a mayor: del verde más claro al verde más oscuro).

La solución propuesta se encuentra desarrollada sobre el framework SOLAPLayers, que se emplea en dashboards con capacidades de uso de elementos cartográficos, como mapas (Fase 5, Figura 2). SOLAPLayers es un componente cartográfico web ligero que permite la navegación en los cubos de datos geoespaciales, tales como los que maneja el GeoMondrian. Inicialmente conocido como Spatialytics, su objetivo es ser integrado en los dashboards existentes con el fin de producir dashboards interactivos de geoanálisis. Estos dashboards apoyan la toma de decisiones mediante la inclusión de la dimensión geoespacial en el análisis de los datos empresariales.

La solución, basada en una arquitectura cliente-servidor se comunica a través de la tecnología AJAX. Una limitación del empleo de este framework es que solamente se permite el acceso a un sólo Data Source del GeoMondrian (para el desarrollo de este trabajo no fue una limitante pero para un trabajo que tenga otros objetivos tal vez sea insuficiente). Esta conexión es especificada en el fichero web .xml del proyecto. Para transportar la información se emplean los formatos GeoJSON y JSON.

JSON es un formato de intercambio de datos completamente independiente del lenguaje pero utiliza convenciones que son ampliamente conocidos por los desarrolladores de la familia de lenguajes C, incluyendo C, C++, C#, Java, Java Script, Perl, Python, y muchos otros. JSON provee un formato de intercambio de datos potente, flexible y sobre todo ligero para intercambiar datos vía HTTP. Además, es independiente de cualquier lenguaje de programación. Por su parte, GeoJSON es un formato de intercambio de datos geoespacial que está basado en JSON (JSON, 2013).

La capa cliente (Fase 5, Figura 2) es donde se

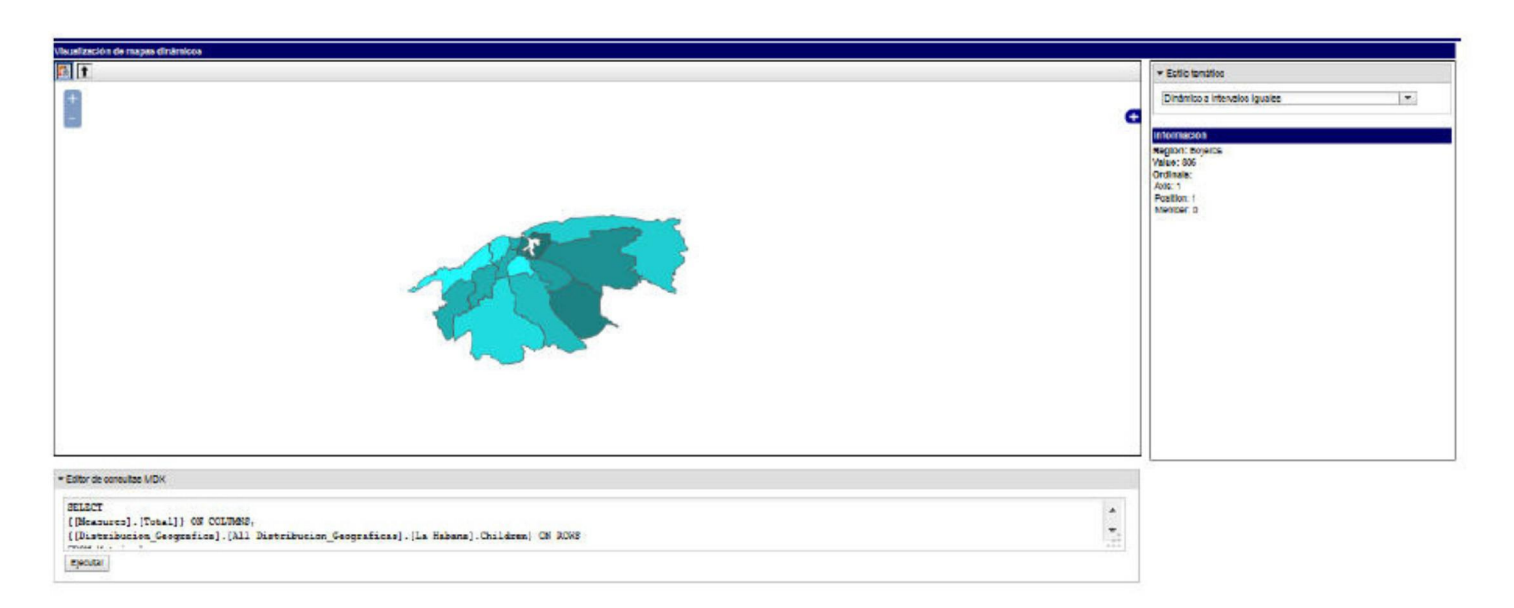

*Figura 6. Navegación de la dimensión espacial*

implementan todas las funcionalidades para la presentación de los mapas interactivos a obtener. Además, en esta capa se encuentra toda la lógica de la aplicación y empleando el lenguaje interpretado JavaScript se evita un elevado número de consultas al servidor. En la capa cliente se trabaja con dos elementos basicos, el framework DOJO ToolKit y la biblioteca OpenLayers.

La biblioteca OpenLayers es la encargada de dibujar como tal el mapa. Esta proporciona un API4 que permite la creación de clientes web para el acceso y la manipulación de la información geográfica. Proporciona herramientas para acceder a todo tipo de información geográfica proveniente de variadas fuentes heterogéneas, por ejemplo el servicio Web Map Services (WMS45), Web Feature Services (WFS46), mapas comerciales, entre otros (OpenLayers, 2012).

## Conclusiones

Sin dudas la incorporación de datos georreferenciados a los sistemas de apoyo a la toma de decisiones, proporciona una manera más flexible de análisis de la información territorial. Los usuarios finales pueden seleccionar la mejor solución a partir de modelos de simulación y optimización, e integrarlos en una interfaz visual.

Luego de la culminación de este trabajo se concluye que se cumplió con el objetivo trazado. Se dispone de una propuesta para adaptar el sistema DMMES de forma que permita el empleo de la información georreferenciada. A partir del análisis de las tecnologías y herramientas utilizadas en esta investigación, se puede asegurar que la propuesta descrita en este trabajo constituye una solución factible. La misma permite la consulta y el análisis de la información que generan los distintos procesos docentes que se llevan a cabo en las IES de nuestro país. Luego de incorporar al sistema DMMES el soporte para trabajar con datos georreferenciados es posible realizar análisis cualitativos y cuantitativos a partir de diversos criterios, facilitando que la toma de decisiones sea efectiva y rápida.

La utilización de herramientas ETL para cargar la información georreferenciada y la utilización de la tecnología SOLAP brindan un marco de trabajo para la realización de un proyecto de data warehouse con

# Bibliografía

- Badard, T., & Dubé, E. (2009) Enabling geospatial Business Intelligence. [versión electrónica]. Talent First Network. 9(9). Disponible en: <http://timreview.ca/article/289>
- Barrera, J.E. (2005). Sistemas de información Geográfica para la toma de decisiones. Guatemala: Universidad Francisco Marroquin, Facultad de Iingeniería de Sistemas.
- Bédard, Y., Rivest, S., & Proulx, M.-J. (2006). Spatial On-Line Analytical Processing (SOLAP): Concepts, Architectures and Solutions from a Geomatics Engineering Perspective. En Data Warehouses and OLAP: Concepts and Architecture, Press.
- Boulil, K., Bimonte, S., & Pinet, F. (2012). UML & spatial OCL based approach for handling quality issues in SOLAP systems. Trabajo presentado en 14th International Conference on Enterprise Information Systems.
- Cely, J.W., & Bédard, Y. (2008). El paradigma multidimensional: Desarrollo de nuevas tecnologías para la gestión del territorio.
- Cruz Valdivia, J.C. (2012). Los Sistemas de Información Geográfica para la gestión en el fondo habitacional. [versión electrónica]. Revista Infociencia. 16(1). Disponible en: <http://infociencia.idict.cu/> infociencia/article/view/ 120/110
- Druzdzel, M. J., & R. Flynn, R. (2002). Decision Support Systems. En Encyclopedia of Library and Information Science, Third Edition, Marcia J. Bates and Mary Niles Maack (eds.), Taylor & Francis, Inc., New York.
- Franklin, C. (1992). An Introduction to Geographic Information Systems: Linking Maps to Databases. Journal Database, 12(5, April), 12-21.

 GeoKettle. Consultado 15 de Septiembre, 2012, disponible <http://www.geokettle.org>

- GeoMondrian (2012). Open Source GeoBI GeoMondrian. Consultado 15 de Septiembre, 2012, disponible http:// [www.geo-mondrian.org](http://www.geo-mondrian.org)
- Hsu, L.S., & Obe, R.O. (2011). PostGIS in Action. Manning Publications Co., United States of America.

JSON (2013). Introducing JSON. Consultado 10 de Enero, 2013, disponible http:// [www.json.org](http://www.json.org)

López Vázquez, H., Bosque Sendra, J., & Gómez Delgado, M. (2008). Flexibilidad de los SIG para asistir a la toma de decisiones espaciales. Trabajo presentado en XI Coloquio Ibérico de Geografía.

Martínez Ledea, L., Gracia Águila, A., & Escalona Griff, L. (2013). Sistema de Información Geográfica para el proceso electoral de la República de Cuba. Trabajo presentado en 11th Latin American and Caribbean Conference for Engineering and Technology.

- Nader, J. (2003). Sistema de Apoyo Gerencial Universitario. Inédito Tesis de magíster en Ingeniería del Software, Instituto Tecnológico de Buenos Aires, Argentina.
- OpenLayers (2012). A high-performance, feature-packed library for all your mapping needs. Consultado 15 de Septiembre, 2012, disponible http:// [www.solaplayers.org](http://www.solaplayers.org)
- Pentaho (2010). MDX Specification. Consultado 30 de Abril, 2010, disponible http:// mondrian.pentaho.org/ documentation/mdx.php
- PostGIS (2012). Spatial and Geographic objects for PostgreSQL. Consultado 15 de Diciembre, 2012, disponible http:// [www.postgis.org](http://www.postgis.org)
- Rosado Gomez, A. A., & Rico Bautista, D. W. (2010) Inteligencia de negocios: Estado del Arte.

 Scientia Et Technica, 1(44). Disponible en: http:// redalyc.uaemex.mx/src/inicio/ ArtPdfRed.jsp?iCve= 84917316060

Sivagnanam, I., Vasanthan, G., & Farook, F.M. (2008). A spatial decision support system (SDSS) using web map services (WMS) - A minimal cost GIS analysis and implementation. Trabajo presentado en 29th Asian Conference on Remote Sensing.

Torres, M., Moreno Ibarra, M., Menchaca Méndez, R., Quintero, R., & Guzmán G. (2011) Análisis espacial por medio de un Sistema de Información Geográfica Distribuido. [versión electrónica]. Revista Digital Universitaria - UNAM (5). Disponible en: http:// [www.revista.unam.mx/vol.12/](http://www.revista.unam.mx/vol.12/) num5/art54/

Wu, P.Y., & Kohun. F.G. (2008). Spatial analysis and information visualization: Using geographic information system for competitive intelligence. Trabajo presentado en 25th Information Systems Education Conference.

Recibido: 27 de junio de 2014. Aprobado en su forma definitiva: 7 de octubre de 2014

#### **Orlando Jesús Rubiera Hernández**

Facultad de Ingeniería Informática, Instituto Superior Politécnico José Antonio Echeverría, Cujae. La Habana. CUBA Correo-e.:hgarciab@ceis.cujae.edu.cu

**Andy Álvarez Fernández**

 Centro de Investigación y Desarrollo MECATRONICS. La Habana. Cuba Correo-e.: [ceaalvarez2@gmail.com](mailto:ceaalvarez2@gmail.com)

#### **Hilda García Barrios**

Facultad de Ingeniería Informática, Instituto Superior Politécnico José Antonio Echeverría, Cujae. La Habana. CUBA Correo-e.: [hgarciab@ceis.cujae.edu.cu](mailto:hgarciab@ceis.cujae.edu.cu)

#### **Vanessa Danae Muñoz Castillo**

Facultad de Ingeniería Informática, Instituto Superior Politécnico José Antonio Echeverría, Cujae. La Habana. CUBA Correo-e.: [vmunoz@ceis.cujae.edu.cu](mailto:vmunoz@ceis.cujae.edu.cu)

#### **Carlos Ramón López Paz**

Facultad de Ingeniería Informática, Instituto Superior Politécnico José Antonio Echeverría, Cujae. La Habana. CUBA Correo-e.: [carlosr@ceis.cujae.edu.cu](mailto:carlosr@ceis.cujae.edu.cu)

#### **Ingrid Wilford Rivera**

Facultad de Ingeniería Informática, Instituto Superior Politécnico José Antonio Echeverría, Cujae. La Habana. CUBA Correo-e.: [iwilford@ceis.cujae.edu.cu](mailto:iwilford@ceis.cujae.edu.cu)